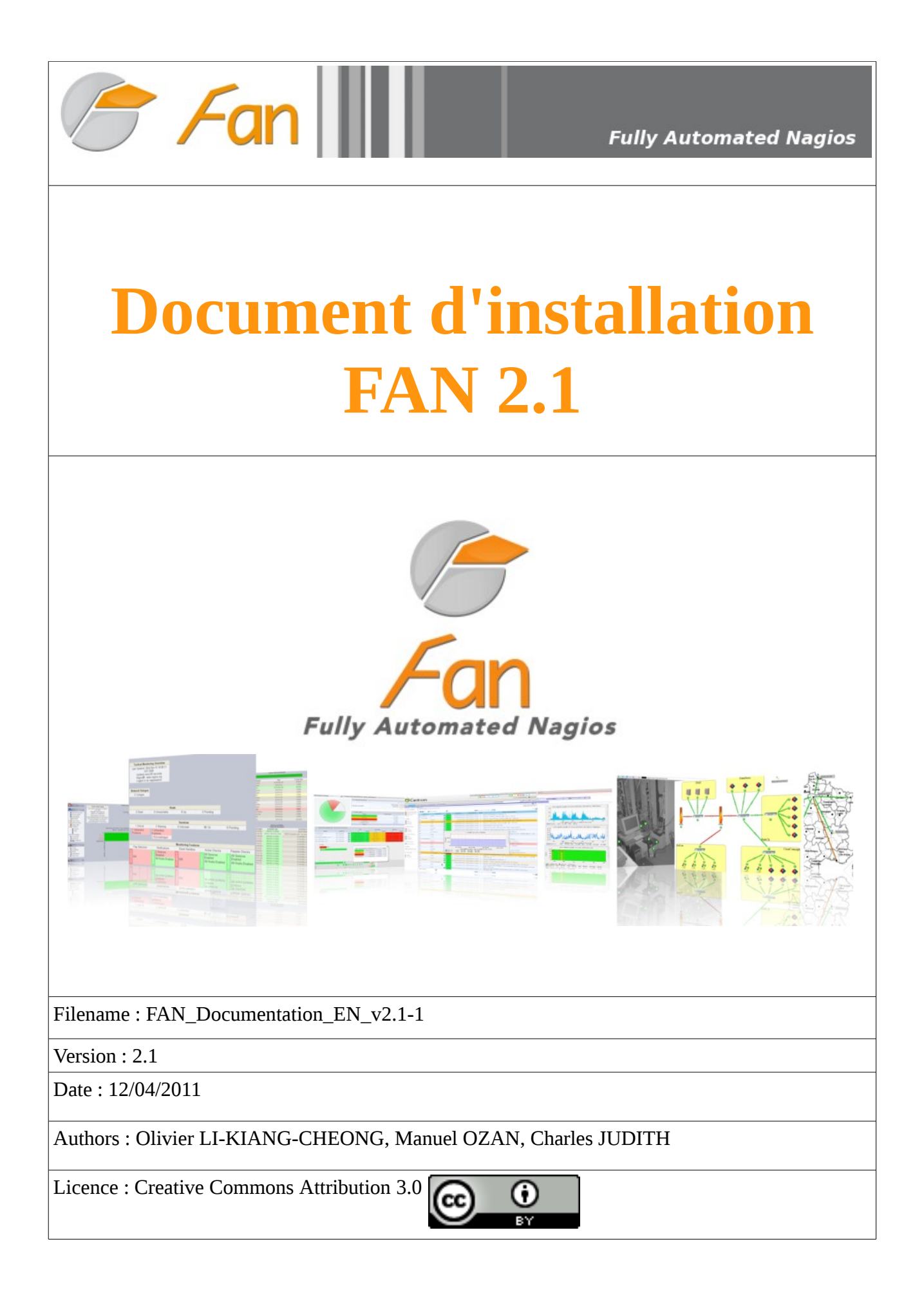

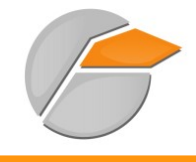

# **Contents**

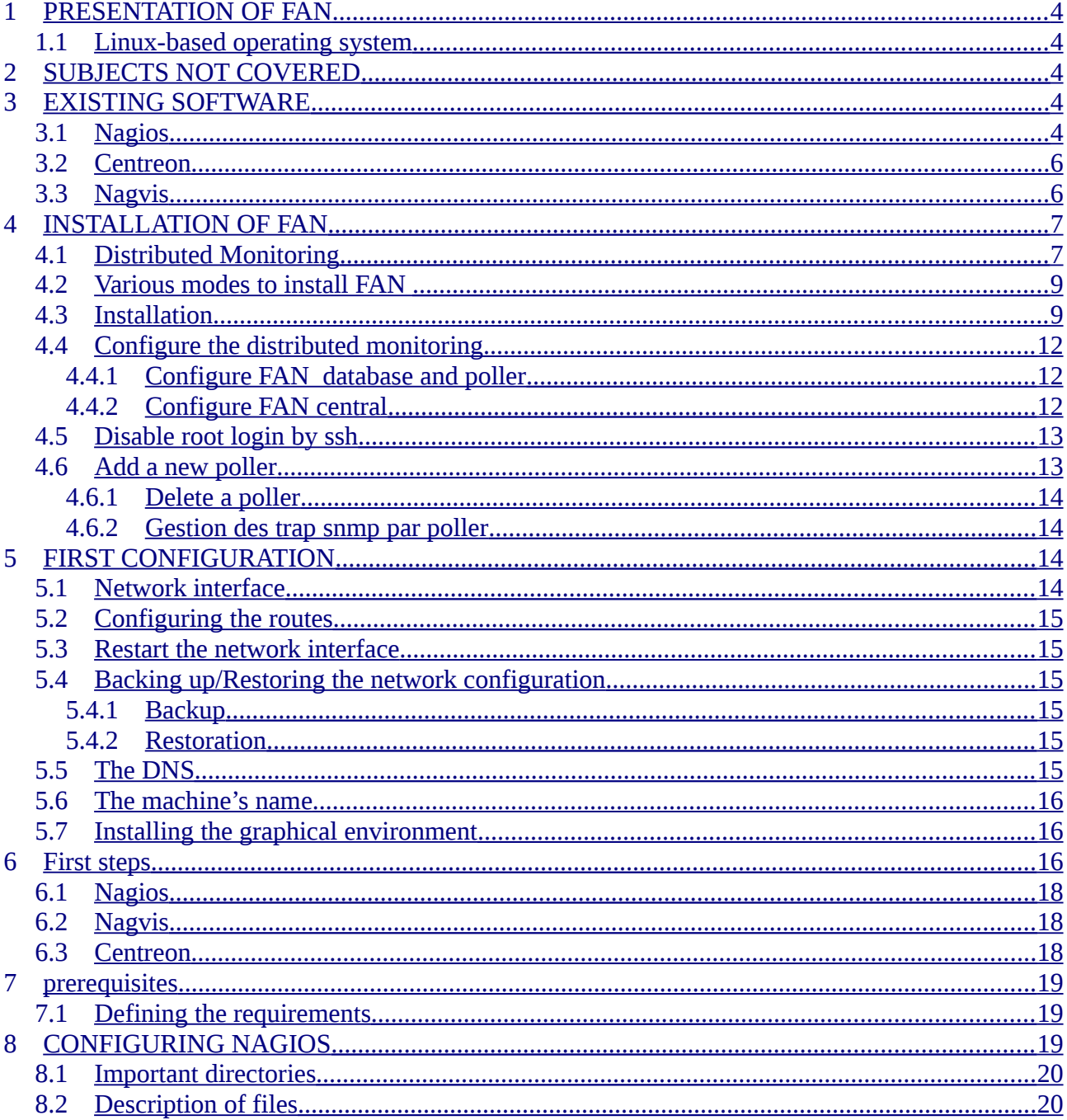

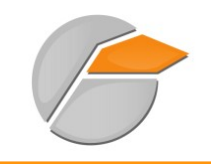

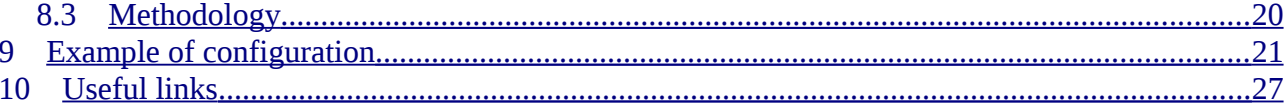

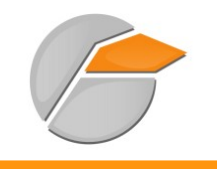

# <span id="page-3-0"></span>**1 PRESENTATION OF FAN**

The purpose of FAN is to supply an installation CD which includes the most-used tools in the Nagios community. The FAN CD-ROM is ISO-certified. It is thus very easy to install.

A large number of tools are also being distributed, which makes the implementation of an efficient monitoring platform much easier.

### <span id="page-3-4"></span>*1.1 Linux-based operating system*

FAN is based on CentOS. All CentOS packages remain available, so that you can keep all the advantages of CentOS while having the Nagios tools already installed and configured for you.

Integrated tools:

- • [Nagios:](http://www.nagios.org/) core monitoring application;
- Nagios plug-ins: plug-ins to monitor different equipments;
- • [Centreon:](http://www.centreon.com/) Web interface for Nagios (Centreon is one of the best for this purpose!);
- • [NagVis:](http://www.nagvis.org/) advanced mapping (geographical, functional, by services...);
- • [NDOUtils:](http://www.nagios.org/download/addons/) stores the Nagios data into a MySQL database;
- • [NRPE:](http://www.nagios.org/download/addons/) makes it possible to monitor the Windows servers (the NRPE daemon is not provided);

# <span id="page-3-3"></span>**2 SUBJECTS NOT COVERED**

The following subjects will not be covered by this documentation:

- The detailed use of Nagios plug-ins;
- The string theory.

# <span id="page-3-2"></span>**3 EXISTING SOFTWARE**

### <span id="page-3-1"></span>*3.1 Nagios*

Nagios<sup>™</sup> (formerly Netsaint) is an application for system and network monitoring. It monitors the hosts and services you have specified, and informs you about the state of your systems. It is an open-source software under GPL licence.

It is a modular program which can be broken down into 3 parts:

1. The application engine which schedules the monitoring tasks.

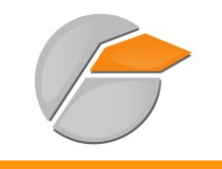

- 2. The Web interface, which gives an overview of the information system and the possible anomalies.
- 3. The plug-ins, a hundred mini-programs or so, which can be configured according to the user's needs in monitoring each service or resource available on all computers or network devices of the Information System.

Description of the program:

- Monitoring of network services: (SMTP, POP3, HTTP, NNTP, ICMP, SNMP, LDAP, etc…)
- Monitoring of server resources (processor load, hard disk usage, paged memory usage), and all this on the most-widespread operating systems.
- Interface with the SNMP protocol.
- The Remote Monitoring can use SSH or a SSL tunnel.
- The plug-ins are written in programming languages which are best-adapted to their tasks: script shell (Bash, ksh...), C++, Perl, Python, Ruby, PHP, C#, etc...
- The checking of services is performed in parallel.
- It is possible to create a network hierarchy in order to be able to differentiate between an unreachable and a crashed server.
- The alert notification is fully configurable through plug-ins (alerts by e-mail, text message,  $etc...$ ).
- Alerts are acknowledged by the administrators.
- Alert escalation management.
- Control of visibility: the users can have their access restricted to some devices.
- Oscillation management (changes from a "normal" state to an "error" state within a short period of time).
- Each test returns a particular state:
	- 1. OK (everything is fine)
	- 2. WARNING (the alert threshold has been exceeded)
	- 3. CRITICAL (the service has a problem)
	- 4. UNKNOWN (it is impossible to know the state of the service)

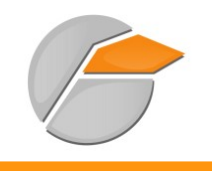

## **EXISTING SOFTWARE**

#### <span id="page-5-1"></span>*3.2 Centreon*

**Centreon** is a network monitoring software based on the **Nagios** open-source tool.

Centreon has a user-friendly interface which makes it possible for a large number of users (including non-technical people) to view the state of the system, especially with graphics. However, technicians still have access to the Nagios technical information.

In July 2007, the **Oreon** software changed names to become **Centreon**.

The program includes:

- An intuitive and customisable multi-user interface;
- An advanced configuration interface allowing the user to configure the area to be monitored;
- Configuration help;
- Management of all Nagios configuration files (cgi, nagios.cfg...);
- A Nagios configuration load module;
- Compatibility with Nagios 1.x, Nagios 2.x, Nagios 3.x;
- A configuration validity check with the Nagios debugger;
- Network server/hardware ID files which include all the basic information on these types of resources;
- Advanced and customisable graphic representations;
- Intelligent management of access rights, including resources as well as interface pages;
- A system of modules which makes it possible to include other applications into Centreon;
- A full incident report:
- A real-time calculation system for quality of service which notifies the user whenever quality of service decreases;
- A Java map which offers a simplified version of the information system's state (property of the Merethis Company).

### <span id="page-5-0"></span>*3.3 Nagvis*

Nagvis is visualisation module. It makes it possible to create functional views of monitoring. Nagvis can be paired with a network diagram in order to send the Nagios data to the diagram in real-time.

Example of a Nagvis diagram :

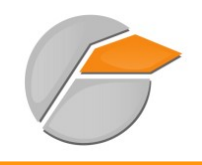

### **EXISTING SOFTWARE**

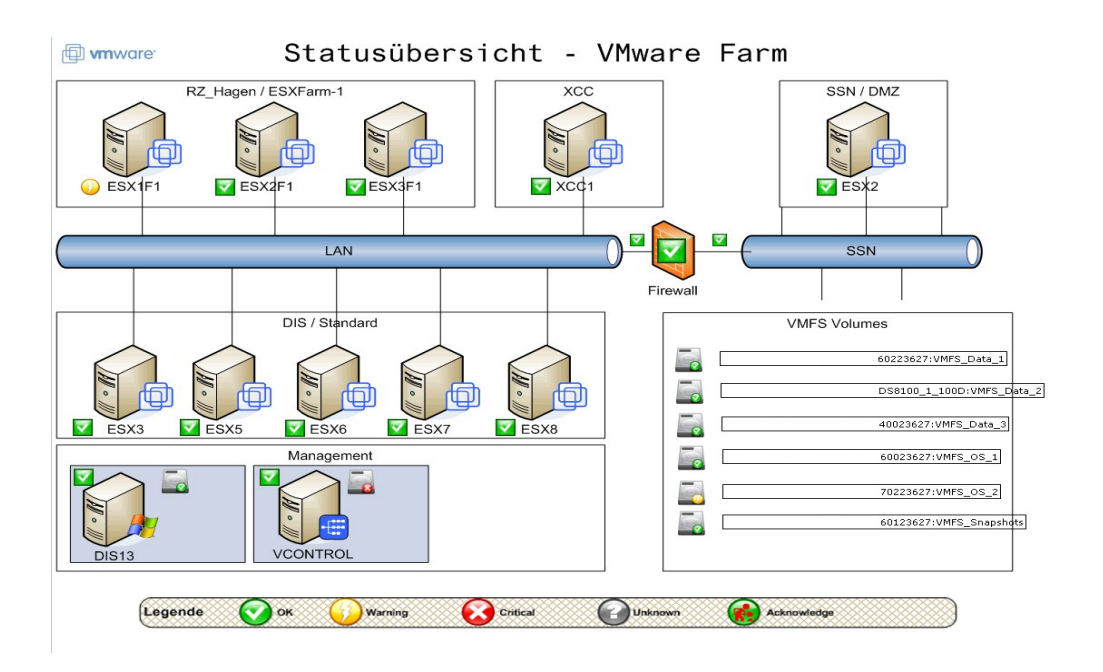

# <span id="page-6-1"></span>**4 INSTALLATION OF FAN**

Installing FAN is similar to installing a standard CentOS. It is quick and intuitive. No installation help is necessary. It requires 1 Gb. Since FAN 2.1, you can configure the distributed monitoring.

## <span id="page-6-0"></span>*4.1 Distributed Monitoring*

This feature is available since FAN 2.1. A distributed architecture is based on :

- 1 central monitoring servers
- 1 database server
- and several pollers monitors.

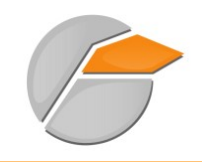

### **INSTALLATION OF FAN**

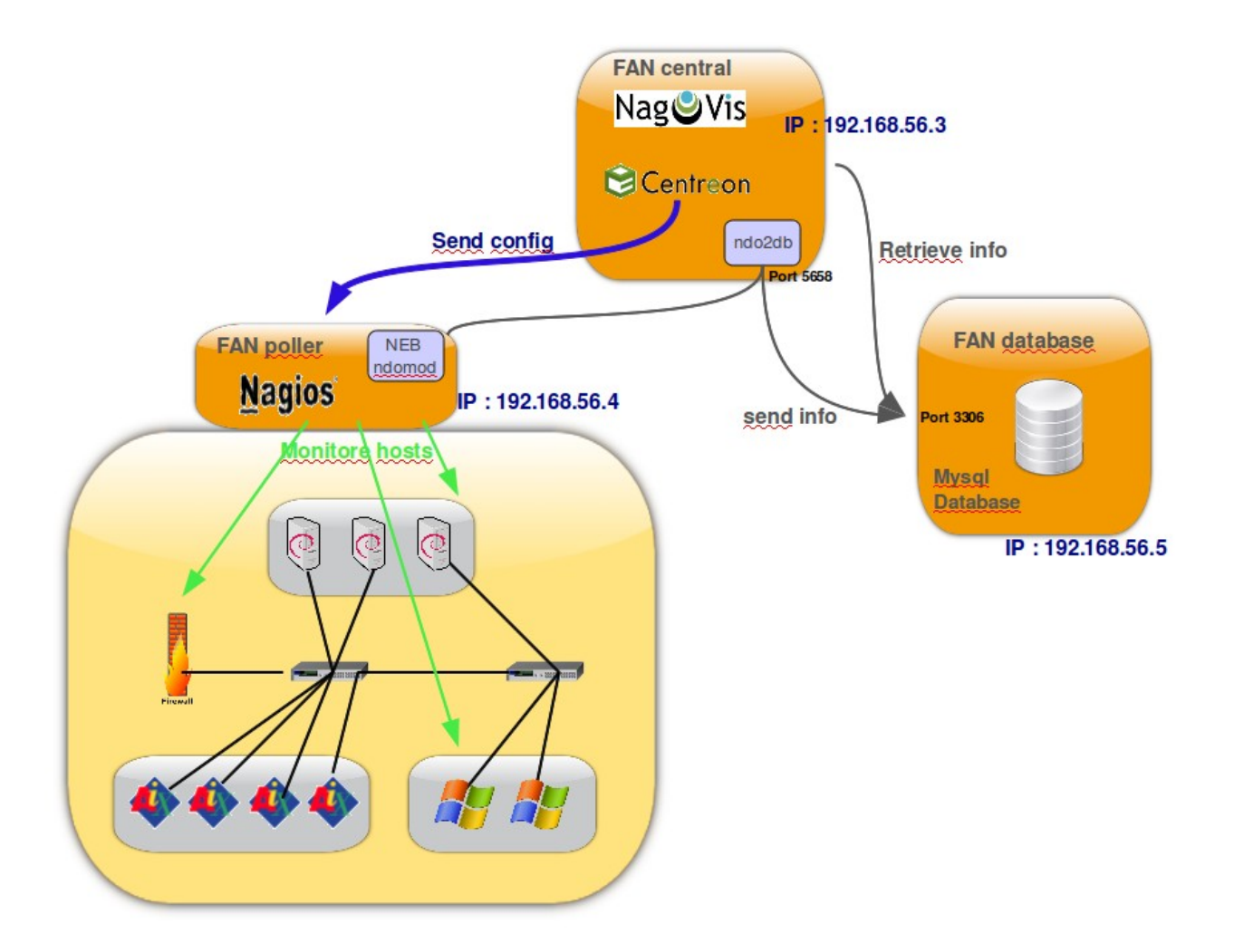

The central server consolidates all monitoring data and offers a user interface which also offers the possibility to monitor and manage the central server and the poller monitors. The poller monitors send their check results to the database server. This type of setup permits distribution of checks – for any type of reason f.e. remote locations, DMZ, etc.

You need install minimun 2 FAN servers :

- fan-database
- fan-central, it may also be considered as fan-poller

But, we recommend to install 3 FAN servers :

- fan-database
- fan-central
- fan-poller

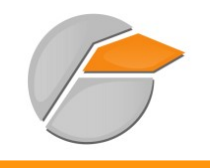

#### <span id="page-8-1"></span>*4.2 Various modes to install FAN*

When starting the installation of FAN, several solutions available to you:

- Standalone installation (including Nagios, Centreon and database on the same server)
- FAN central (includinf Nagios, Centreon, Nagvis)
- FAN poller (including Nagios)
- FAN database (including MySQL)

#### *4.3 Installation*

Here are the installation steps:

<span id="page-8-0"></span>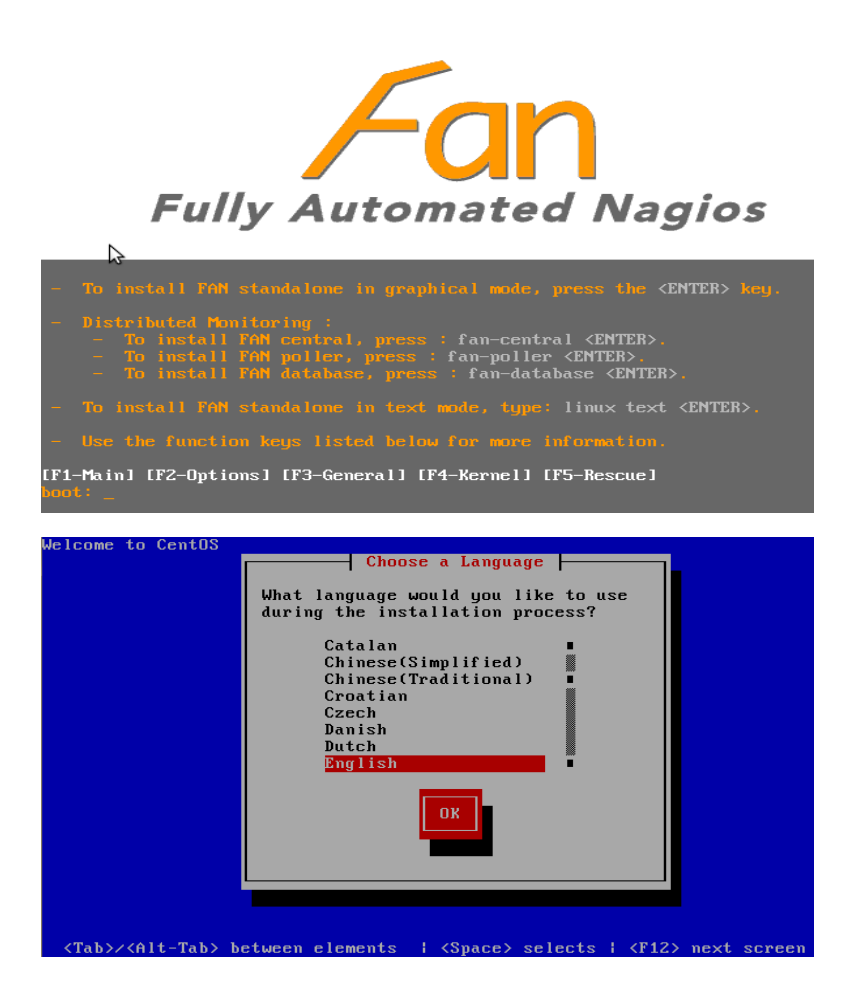

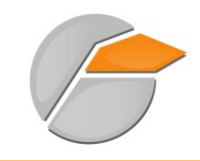

# **INSTALLATION OF FAN**

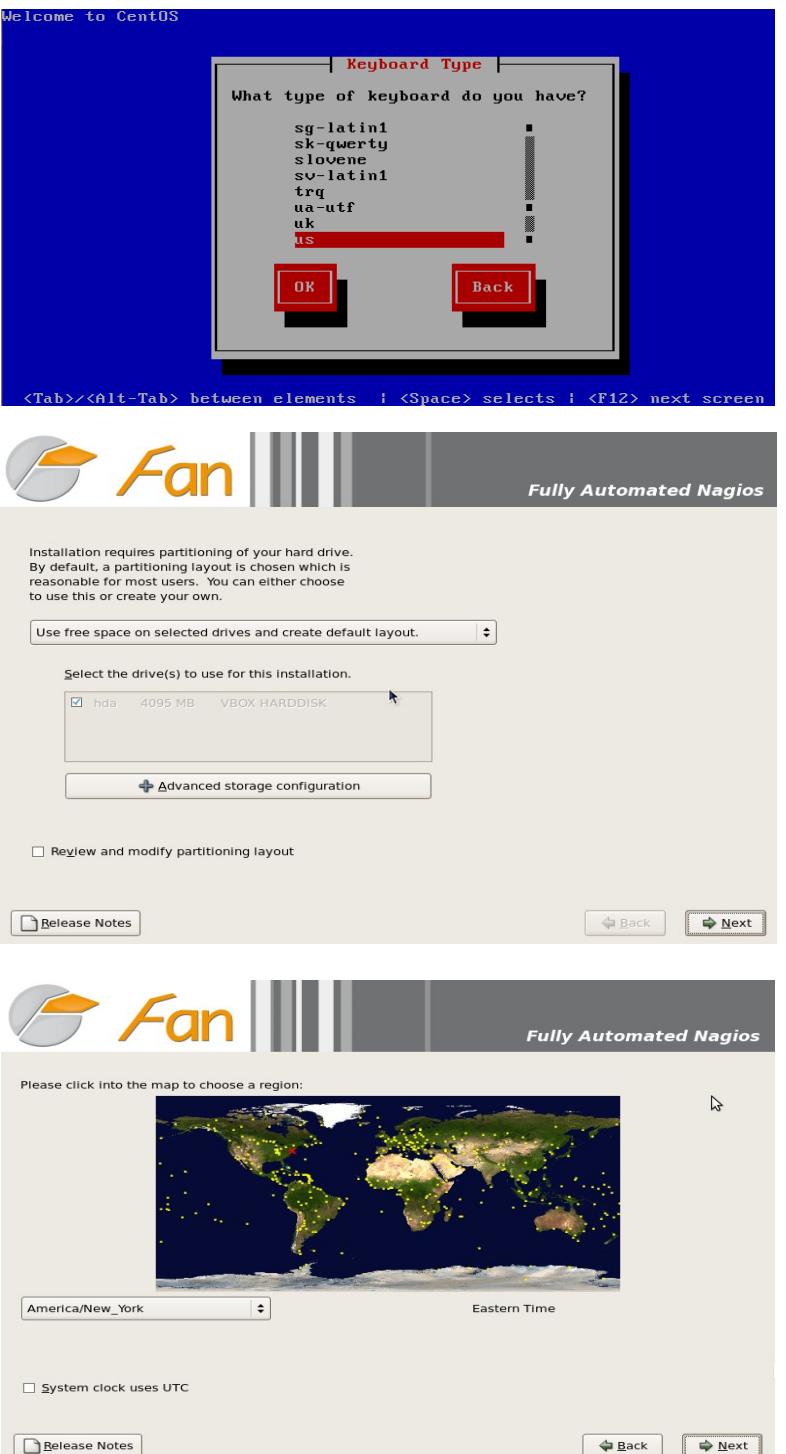

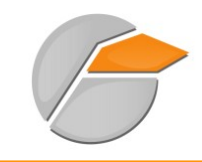

### **INSTALLATION OF FAN**

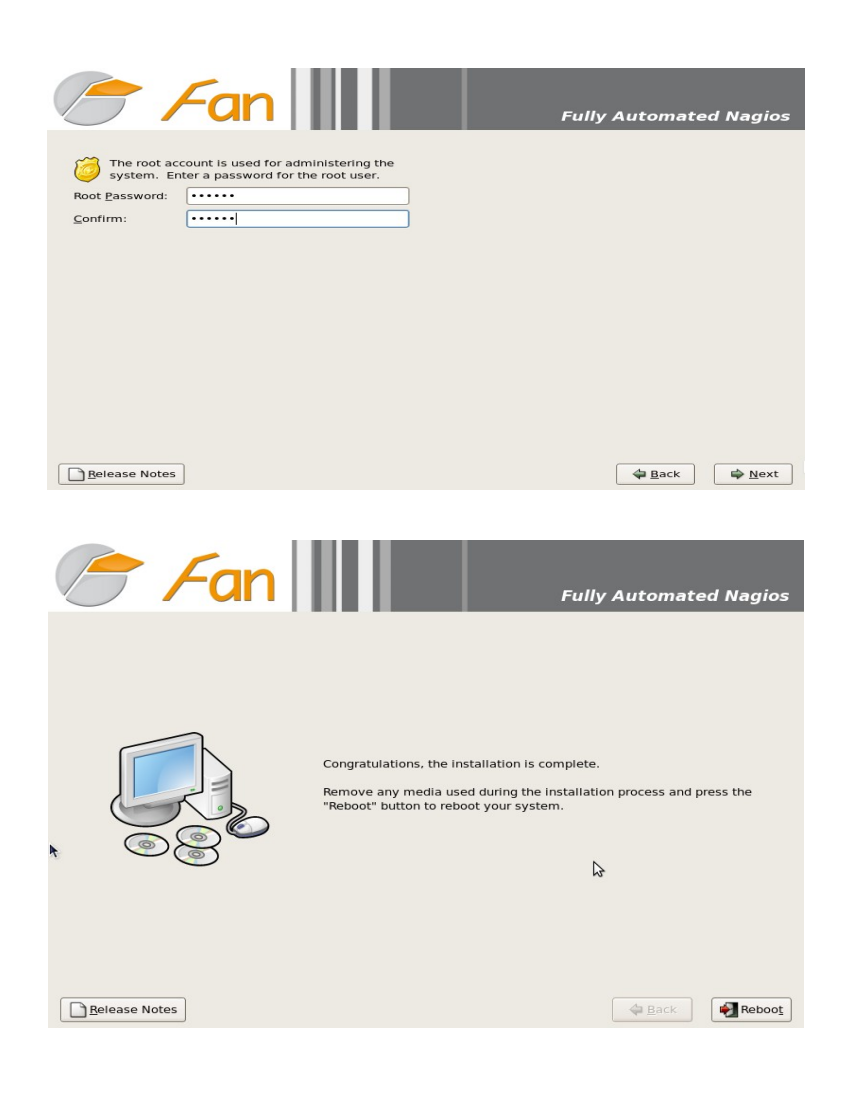

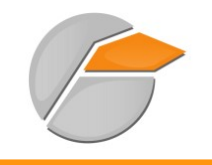

## <span id="page-11-2"></span>*4.4 Configure the distributed monitoring*

If you chose to install FAN distributed mode, you must read this chapter to configure your various servers (fan-central, fan-poller, fan-database).

#### <span id="page-11-1"></span>**4.4.1 Configure FAN database and poller**

We need to temporarily allow root to login via ssh on fan poller and database.

Connect to fan-poller and modify this file /etc/ssh/sshd\_config

```
PermitRootLogin yes
```

```
Redémarrez sshd
```

```
# service sshd restart
```
#### <span id="page-11-0"></span>**4.4.2 Configure FAN central**

Connect to fan-central and run **system-config-distributed-monitoring** script

First configure acces fan-central to fan-database and answer questions **:**

```
# system-config-distributed-monitoring
Choose an action to do (addpoller or configdatabase):configdatabase
Give me the IP address of database server :192.168.56.5 <== IP de votre fan-database
Give me the root password of database server :
What's the IP address of fan-central (default 192.168.56.3) :[enter] <== Modifiez-le si
nécessaire
[INFO] You must enable root user to login by ssh to database server "192.168.56.5" by
ssh.
If this is not the case, edit /etc/ssh/sshd_config on database server and add
"PermitRootLogin yes"
Do you want continu ? [y/n], default to [n]:y
Stopping ndo2db: done.
Starting ndo2db: done.
Stopping Centcore
Waiting for centcore to exit . done.
Starting Centcore
Stopping centreon data collector Collector : centstorage
Waiting for centstorage to exit . done.
Starting centstorage Collector : centstorage
```
Check Centreon on fan-central :

• Connect to http://fan-central/centreon/

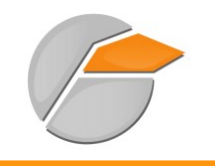

• and try to login to nagiosadmin/nagiosadmin

Second add poller fan-poller into fan-central :

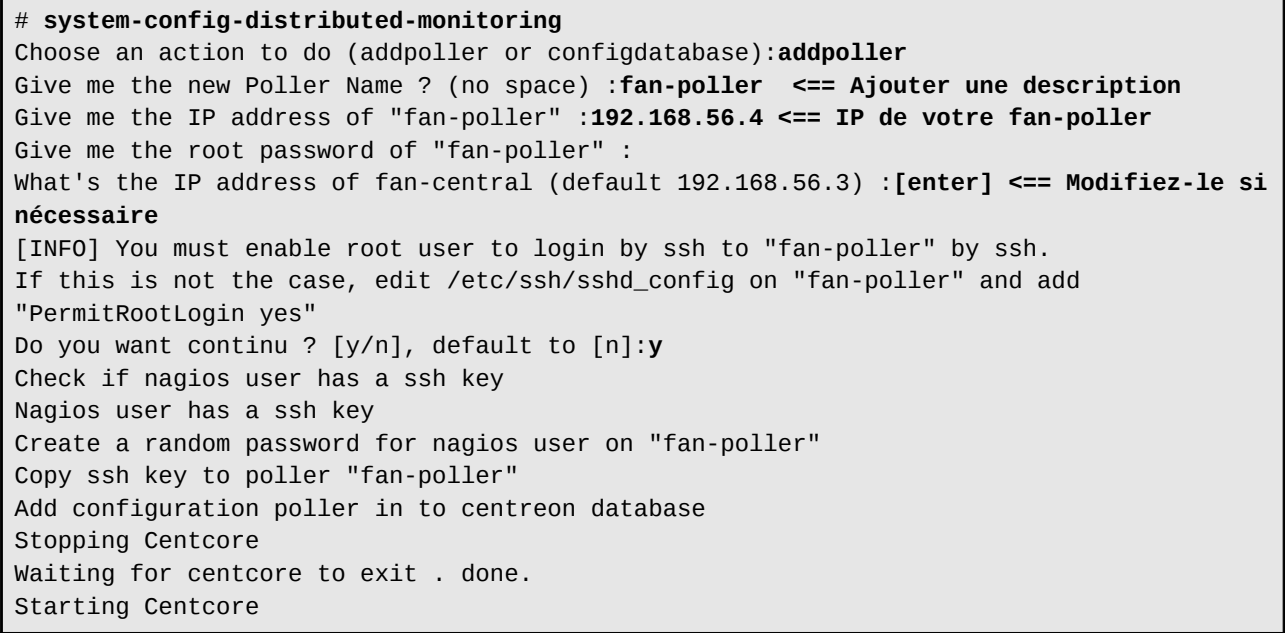

### <span id="page-12-1"></span>*4.5 Disable root login by ssh*

Connect to fan-poller and modify this file /etc/ssh/sshd\_config

```
PermitRootLogin no
```

```
Restart sshd service
```
# service sshd restart

Make the same operation on fan-database.

### <span id="page-12-0"></span>*4.6 Add a new poller*

If you want to add a new poller :

- Install a FAN poller
- Permit root login by ssh
- Run configure\_distributed\_monitoring script

# system-config-distributed-monitoring addpoller

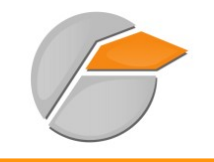

• Disable root login

#### <span id="page-13-3"></span>**4.6.1 Delete a poller**

If you want to delete a poller,

Go to Centreon webui.

- Delete Administration>Configuration>Nagios>NagiosCFG
- Delete Administration>Configuration>Centreon>Ndomod
- Delete Administration>Configuration>Centreon>Pollers

Go to Nagvis and delete the backend for the poller.

#### <span id="page-13-2"></span>**4.6.2 Gestion des trap snmp par poller**

This feature is NOT available and stable into Centreon 2.1.13.

# <span id="page-13-1"></span>**5 FIRST CONFIGURATION**

In order to be able to use our new platform, a little configuration is required. You must at least configure:

- The network (IP address, routes, DNS...)
- The hostname

### <span id="page-13-0"></span>*5.1 Network interface*

The following command allows you to configure the server's network interfaces :

```
# system-config-network
```
or

# vi /etc/sysconfig/networking/devices/ifcfg-eth0

```
# Advanced Micro Devices [AMD] 79c970 [PCnet32 LANCE]
DEVICE=eth0
ONBOOT=yes
HWADDR=00:0c:29:72:44:a3
TYPE=Ethernet
NETMASK=255.255.255.0
IPADDR=192.168.1.21
```
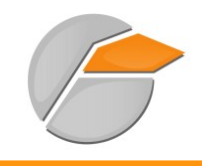

**FIRST CONFIGURATION**

GATEWAY=192.168.1.1

### <span id="page-14-5"></span>*5.2 Configuring the routes*

# route add -net 0.0.0.0 gw 10.166.200.252 netmask 255.255.255.0 (10.166.200.252 being the gateway)

Other routes will not be taken into account during startup.

To do so, you need to put them into a text file:

# vi /etc/sysconfig/network-scripts/route-eth0

```
GATEWAY0=10.166.200.254
NETMASK0=255.255.0.0
ADDRESS0=10.174.0.0
```
#### <span id="page-14-4"></span>*5.3 Restart the network interface*

# service network restart

### <span id="page-14-3"></span>*5.4 Backing up/Restoring the network configuration*

#### <span id="page-14-2"></span>**5.4.1 Backup**

# system-config-network-cmd -e > /tmp/network-config

#### <span id="page-14-1"></span>**5.4.2 Restoration**

# system-config-network-cmd -i -c -f /tmp/network-config

The -i option indicates the data import, the -c option triggers the deletion (before import) of the existing configuration and the -f option specifies which file to import.

#### <span id="page-14-0"></span>*5.5 The DNS*

# vi /etc/resolv.conf

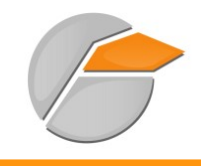

nameserver monDNS nameserver DNSpublic search mondomaine

### <span id="page-15-2"></span>*5.6 The machine's name*

# vi/etc/sysconfig/network

HOSTNAME=FAN (où FAN est le nouveau nom :-)

Then :

# hostname FAN (se re-loguer)

### <span id="page-15-1"></span>*5.7 Installing the graphical environment*

For those who can not dispense GUI:

```
# yum --exclude=nautilus-sendto groupinstall "GNOME Desktop Environment" "X Window
System"
# startx
# system-config-display (for display configuration)
```
# <span id="page-15-0"></span>**6 First steps**

All monitoring tools have now been installed and configured (just what we needed!).

For those who can't wait, it is possible to access the project home page (from a network computer) via: **http://ip-serveur/**

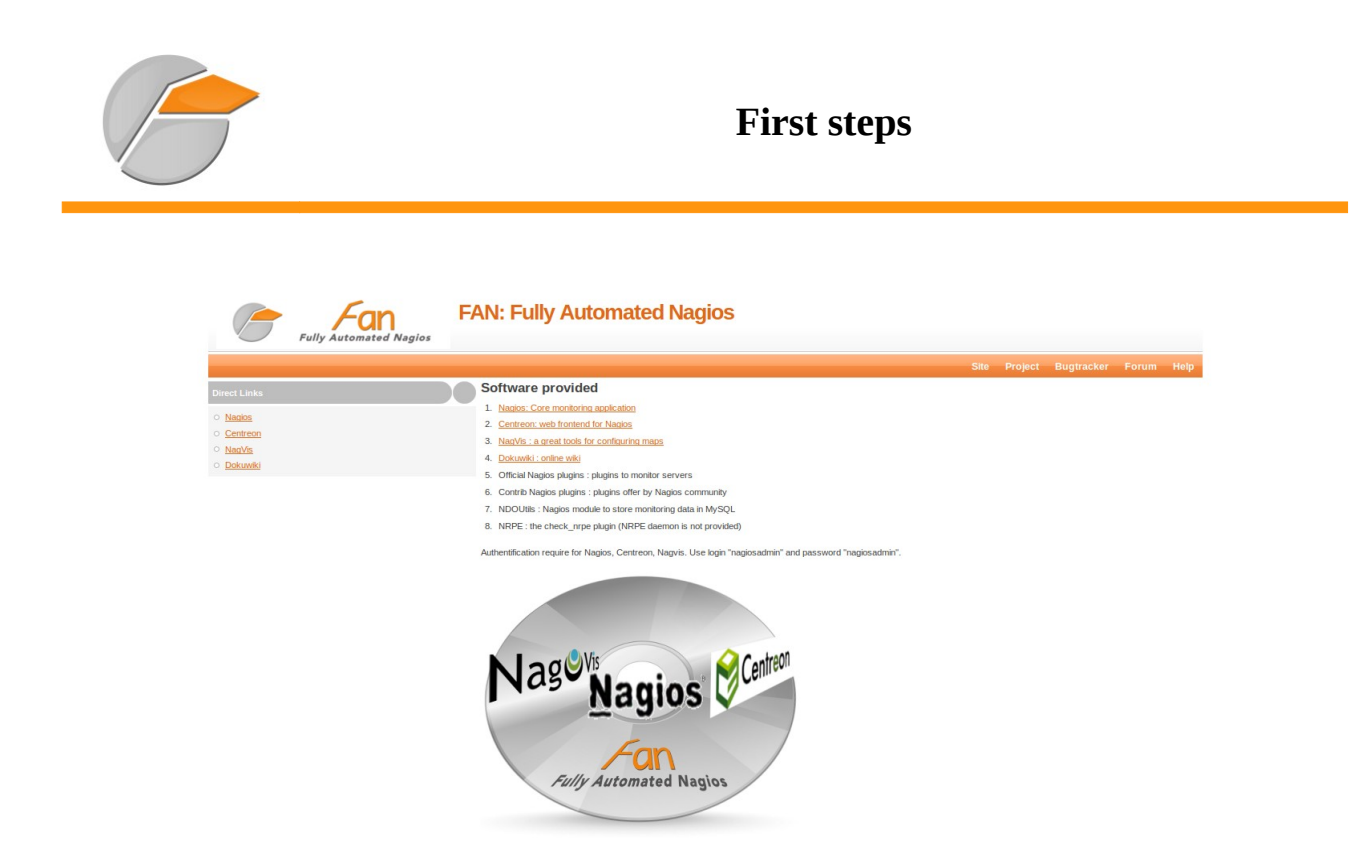

This home page contains all the different services offered by FAN. You just have to click on Nagios, for example, to access the Nagios interface. As indicated above, the default login and password are: **nagiosadmin**/**nagiosadmin**

### <span id="page-16-0"></span>*6.1 Nagios*

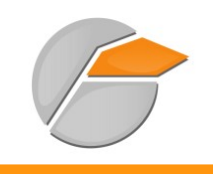

# **First steps**

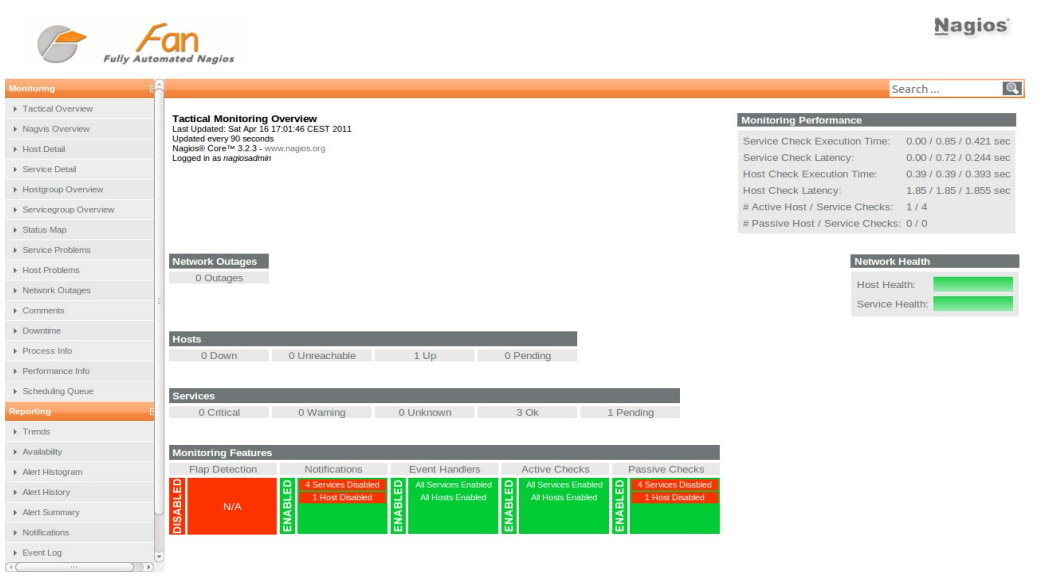

# *6.2 Nagvis*

<span id="page-17-1"></span>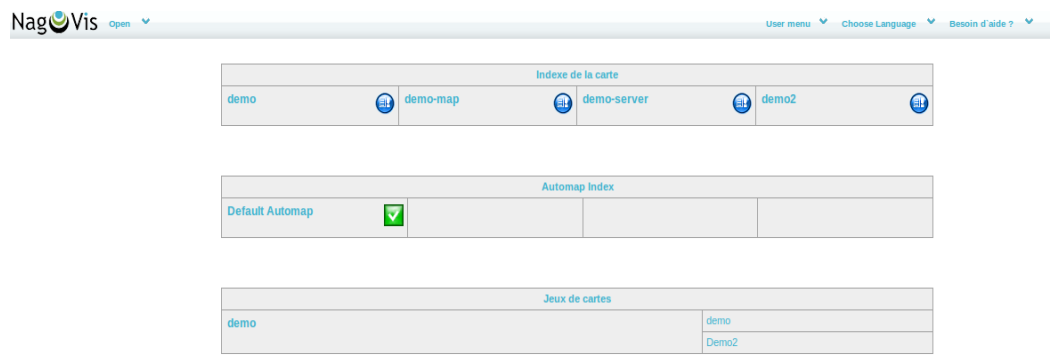

#### <span id="page-17-0"></span>*6.3 Centreon*

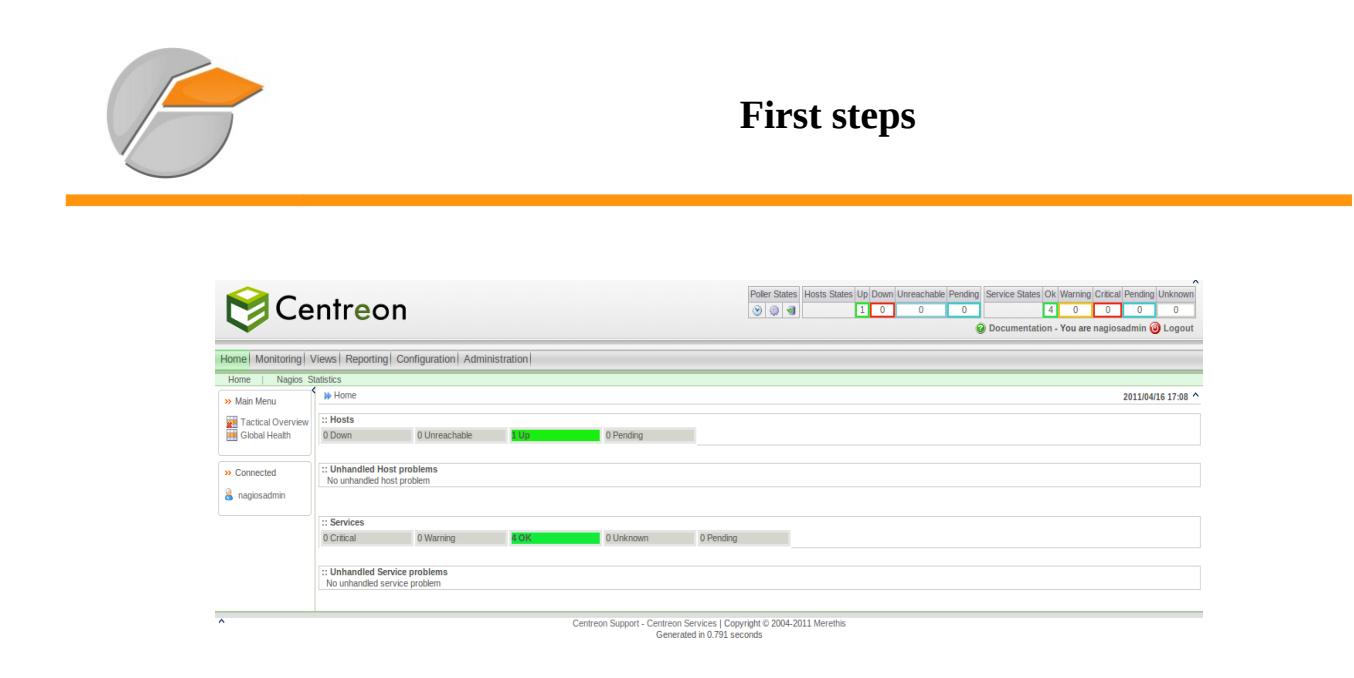

# <span id="page-18-2"></span>**7 prerequisites**

## <span id="page-18-1"></span>*7.1 Defining the requirements*

Before the first line of command, it is important to precisely define the requirements. The following questions should be asked :

- $\boldsymbol{\checkmark}$  Which device to monitor ?
- $\boldsymbol{\nu}$  Which service to monitor ?
- $\boldsymbol{\checkmark}$  Who will receive the e-mails ?
- $\checkmark$  Who will use this platform and modify it ?

This step is very important. If enough details are given, the configuration of Nagios/Centreon will be made much easier.

There is no "miracle method", but the following advice can be useful :

- $\boldsymbol{\nu}$  Make a list of all the devices to be monitored (name and IP address);
- $\checkmark$  Identify the critical services and attach them to the devices;
- $\checkmark$  Set up a logical alert notification policy (define contacts and contact groups);
- $\triangleright$  Create a network diagram which details the dependency of the devices;

# <span id="page-18-0"></span>**8 CONFIGURING NAGIOS**

The FAN project offers different configuration choices: The platform administrator can choose to only use Nagios. I will now give more details about platform configuration and I will use the Nagios text file configuration method.

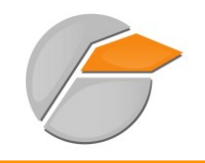

## **CONFIGURING NAGIOS**

First of all, it is important to know where the main files and directories are located.

### <span id="page-19-1"></span>*8.1 Important directories*

- /etc/nagios : directory containing configuration files
- /usr/lib/nagios : directory containing CGI files and Nagios plugins
- /usr/share/nagios : directory containing monitoring web files.

### <span id="page-19-0"></span>*8.2 Description of files*

# ls /etc/nagios/

- cgi.cfg: CGI configuration file;
- localhost.cfg: definition of host "localhost" (Nagios, in other words);
- ndomod.cfg: NDOUtils configuration file:
- resource.cfg: possibility to define sensitive information (identifier, password…);
- command-plugins.cfg: definition of the Check commands;
- nagios.cfg: main Nagios configuration file;
- ndomod-load.cfg: NDOUtils configuration file ("broker\_module" location);
- send nsca.cfg: NSCA configuration file;
- commands.cfg: definition of commands (Check and Notification commands);
- nrpe.cfg: NRPE server configuration file;
- htpasswd.users: stores the usernames and passwords having access to Nagios (encrypted);
- ndo2db.cfg: NDOUtils configuration file;
- nsca.cfg: NSCA server configuration file.

#### <span id="page-19-2"></span>*8.3 Methodology*

In order to add a host with services to monitor, several files need to be configured.

The following examples will help you understand how to configure Nagios. It is intended for people who have no or little knowledge of Nagios, and the following information is given as advice. In order to simplify configuration, you can :

• Create a "conf.d" directory located in "/etc/nagios/" where you will place all your configuration files.

Depending on your monitoring architecture (multi-site or not), you can create a directory with the company's or the site's name.

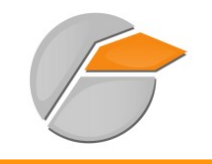

## **CONFIGURING NAGIOS**

Create files named :

- servers nameofsite.cfg;
- printers nameofsite.cfg;
- switches\_ nameofsite.cfg;
- routers\_ nameofsite.cfg.

In this way, the different devices will be defined according to their types.

We also advise you to create the following files:

- contacts.cfg : to define contacts;
- dependances.cfg : to manage dependencies;
- extinfo.cfg: to add graphical functionalities (icon…);
- services.cfg: to define services;
- hostgroups.cfg: to define host groups;
- generic-host.cfg: to define host templates;
- generic-service.cfg: to define service templates;
- time-period.cfg: to define notification periods.

# <span id="page-20-0"></span>**9 Example of configuration**

servers\_nameofsite.cfg file :

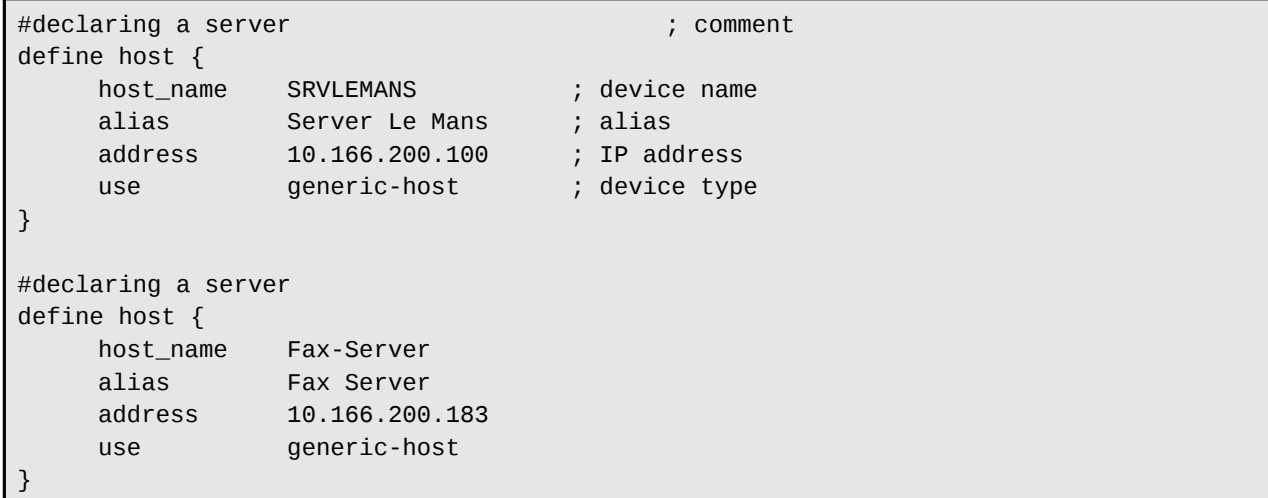

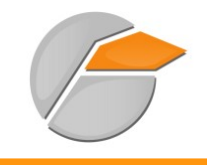

routers\_ nameofsite.cfg file :

```
#declaring a router
define host {
    host_name ASA-5505
     alias Cisco Router ASA-5505
     address 10.166.200.252
    use generic-host
}
#declaring a router
define host {
    host_name Google
     alias Search engine
     address www.google.com
     use generic-host
    parents ASA-5505 ; device it depends on (geographically) (status_map)
}
```
The files switches\_nameofsite.cfg and printers\_nameofsite.cfg have the same configuration type.

hostgroups.cfg file :

```
#All devices
define hostgroup {
    hostgroup_name All
    alias All devices
    members}
# declaring a group
define hostgroup {
    hostgroup_name LINUX Servers ; name of group
    alias Maxians LINUX Servers; alias
    members nagios ; group member, corresponds to the
host_name
}
# declaring a group
define hostgroup {
    hostgroup_name WINDOWS Servers
    alias Maxians WINDOWS Servers
    members SRVLEMANS, Fax Server
}
```
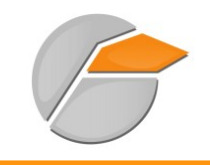

services.cfg file :

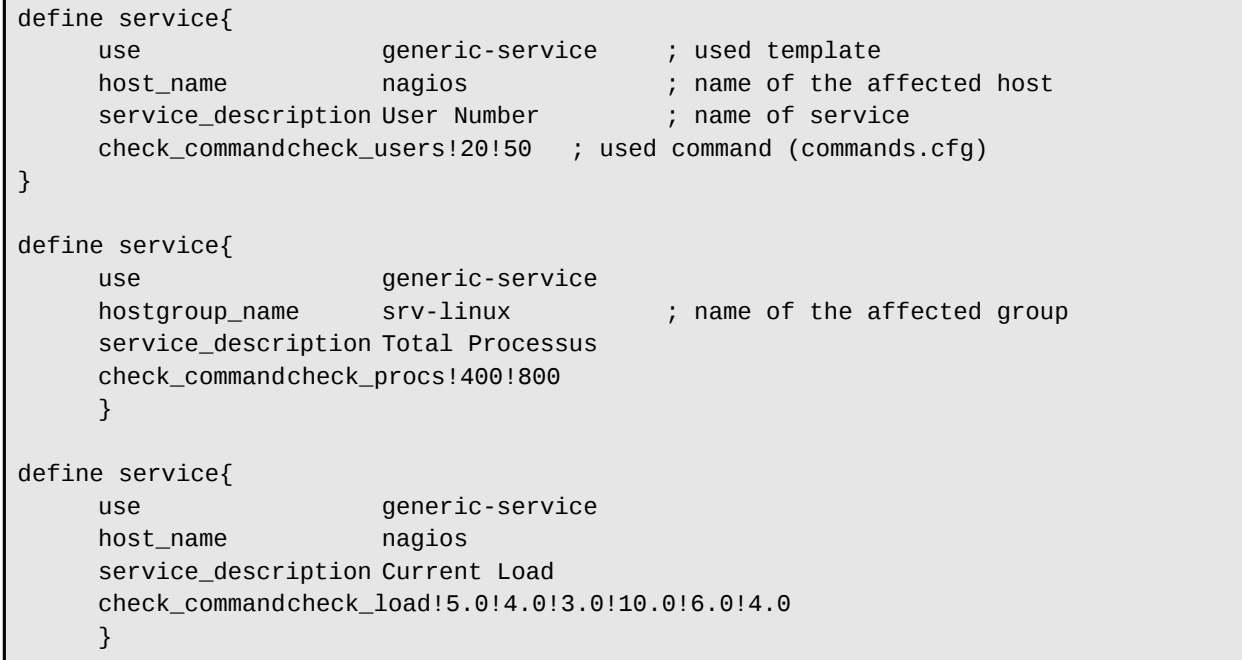

generic-host.cfg file :

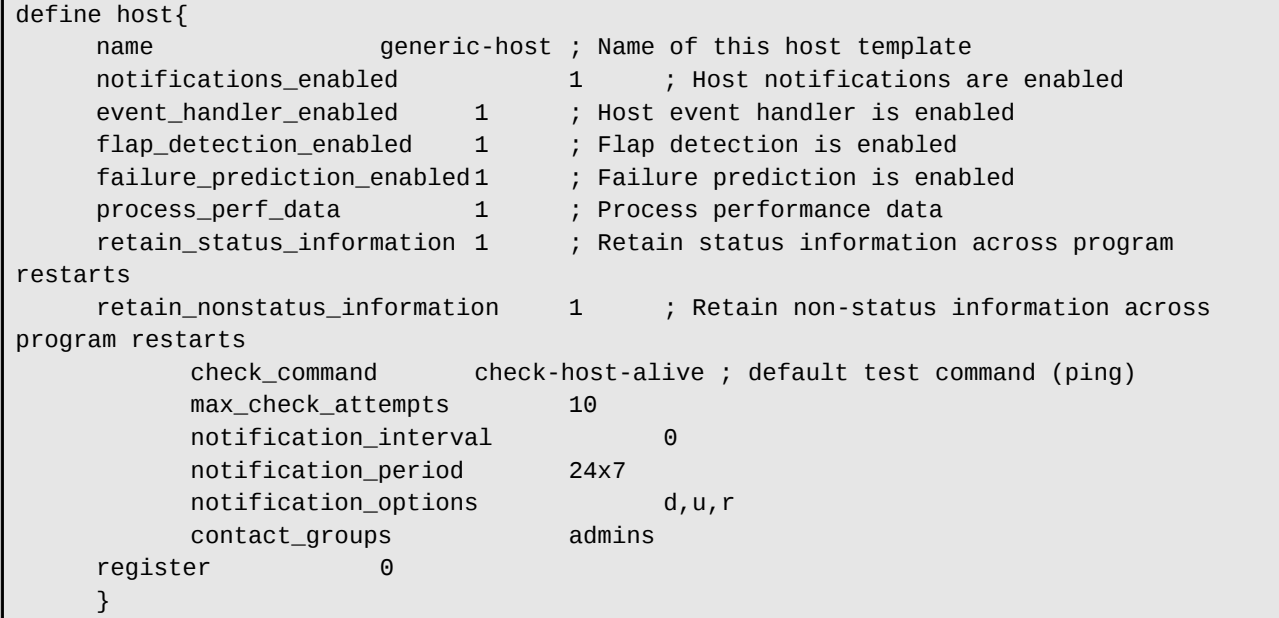

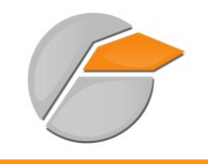

generic-service.cfg file :

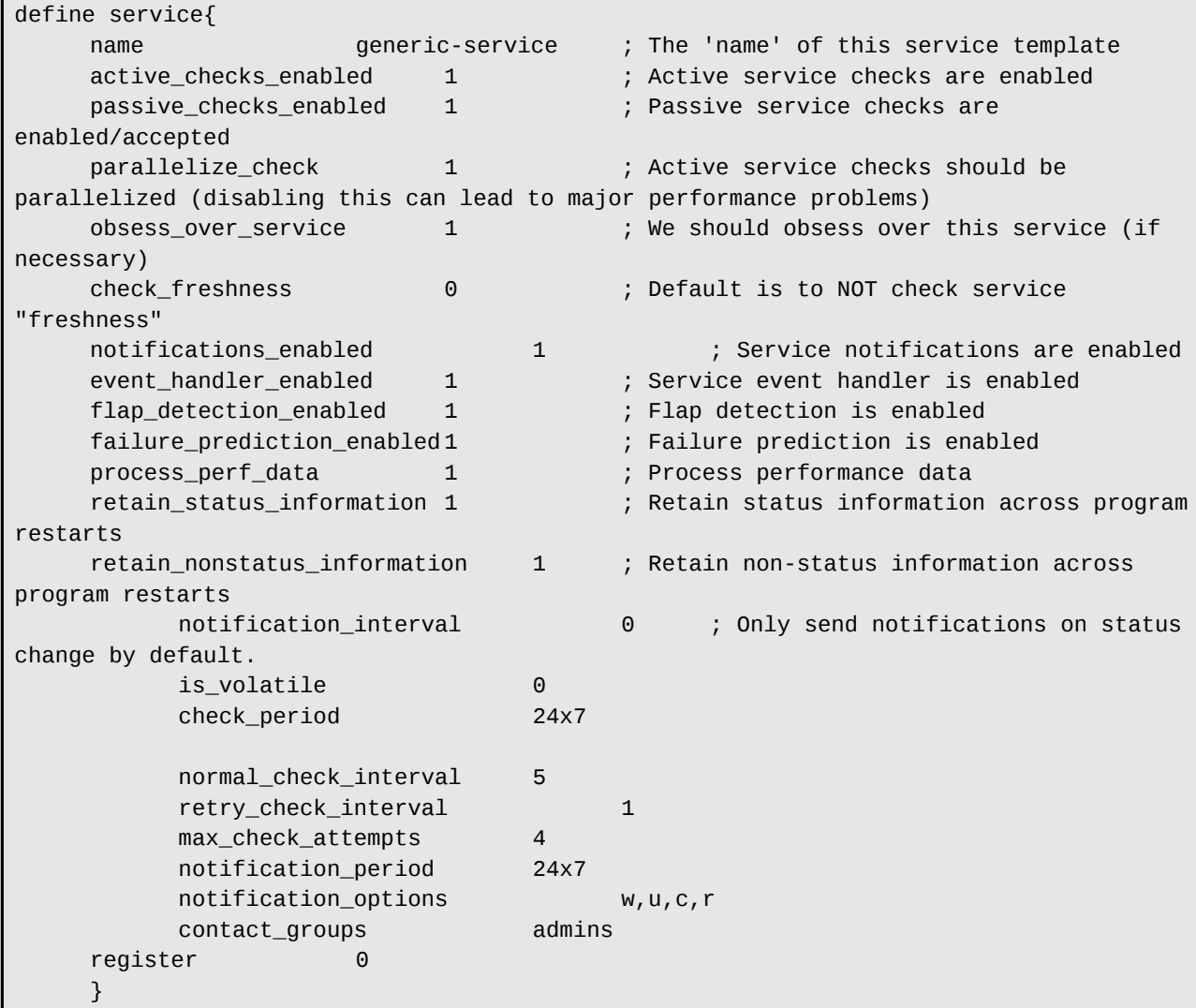

#### extinfo.cfg file :

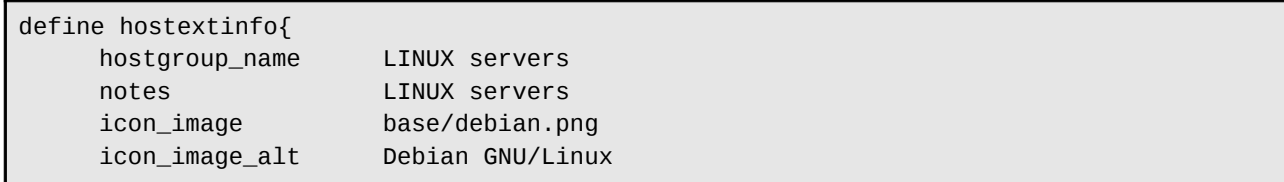

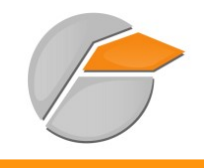

vrml\_image debian.png statusmap\_image base/debian.gd2 }

#### time-period.cfg file

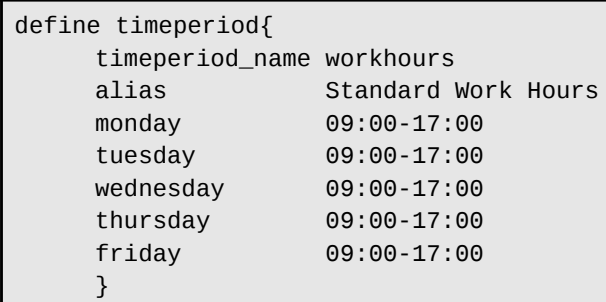

dependances.cfg file :

define hostdependency { host name ASA-5505 dependent\_host\_name google notification\_failure\_criteria d ; d -> down } # If the ASA-5505 device is down, then no notification will be sent about the Google device.

If you want more information about these files, please refer to the official Nagios documentation at: [http://nagios.sourceforge.net/docs/3\\_0/toc.html](http://nagios.sourceforge.net/docs/3_0/toc.html)

Please note:

I won't go into too much detail about the different possible monitoring tests, since it is not the purpose of this documentation. However, you will find many links on this subject in the appendix.

With the above examples of configuration, you can quickly obtain a monitoring platform of this type:

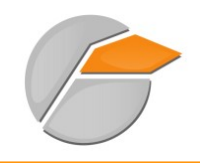

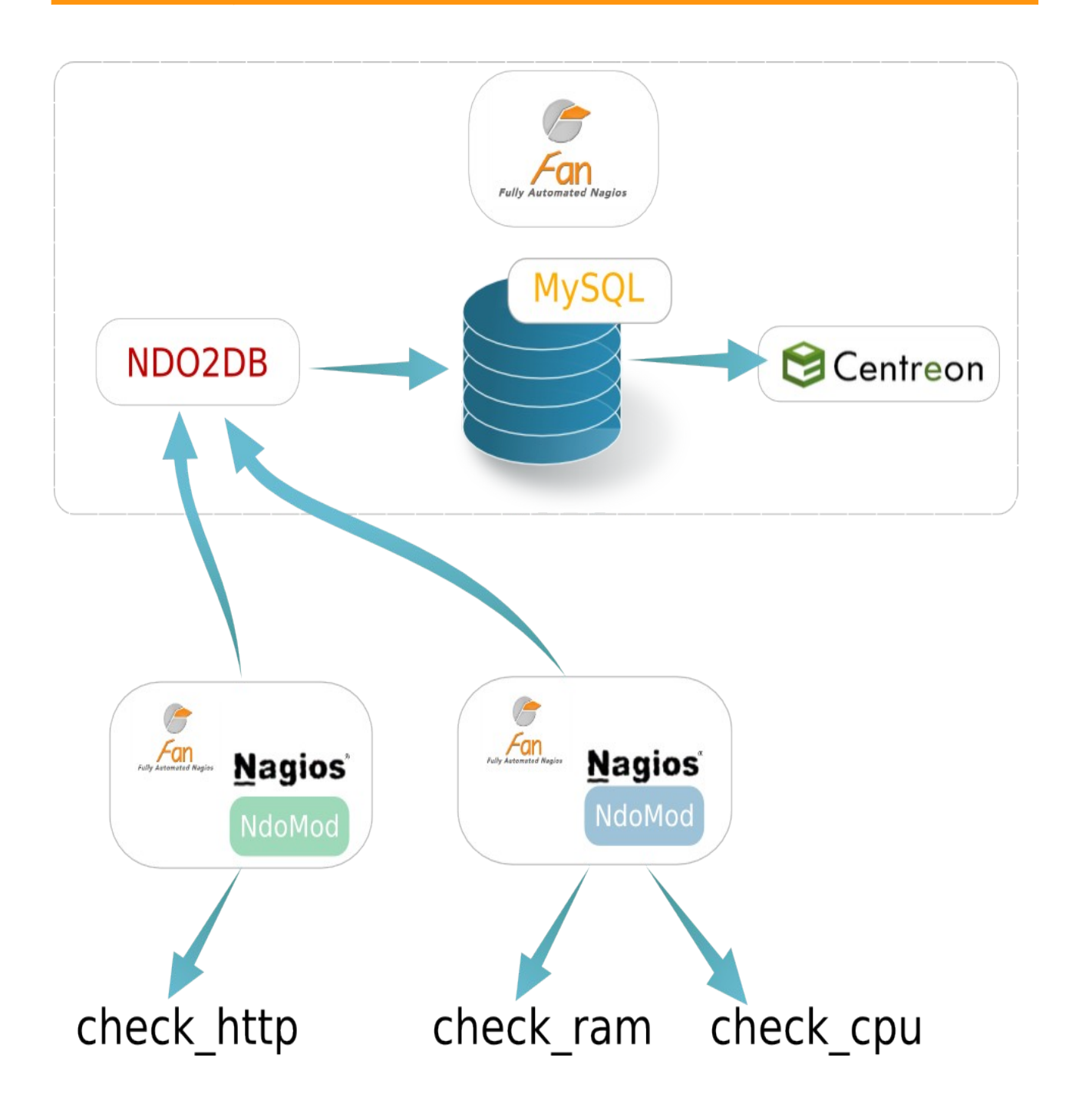

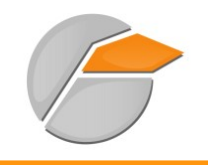

# <span id="page-26-0"></span>**10 Useful links**

Site officiel de Nagios : [http://nagios.sourceforge.net/docs/3\\_0/quickstart.html](http://nagios.sourceforge.net/docs/3_0/quickstart.html) Communauté francophone de la supervision libre :<http://wiki.monitoring-fr.org/nagios/start> Documentation de Nagios traduite en français :<http://doc.monitoring-fr.org/> Blog de Nicolargo :<http://blog.nicolargo.com/nagios-tutoriels-et-documentations> Site de plugins Nagios :<http://www.exchange.nagios.org/> Site de Centreon : [http://www.centreon.com](http://centreon.com/) Site de Nagvis : [http://www.nagvis.org](http://www.nagvis.org/) Site de plugins Nagios :<https://www.monitoringexchange.org/>